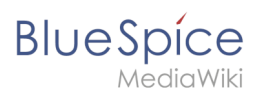

# **Contents**

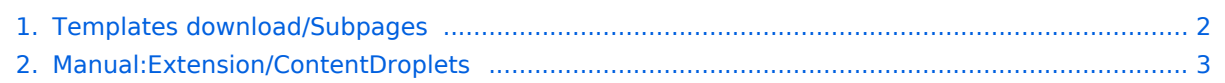

<span id="page-1-0"></span>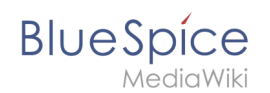

A

# **Templates download/Subpages**

Starting with BlueSpice 4.3, these subpage lists can be inserted as a [Content droplet](#page-2-0). Therefore, importing this template is no longer necessary.

This template can be integrated into eve wiki page using the editor toolbar. It generates a list of subpages of a wiki page. You can crea a single or multicolumn layout, with or without bullets.

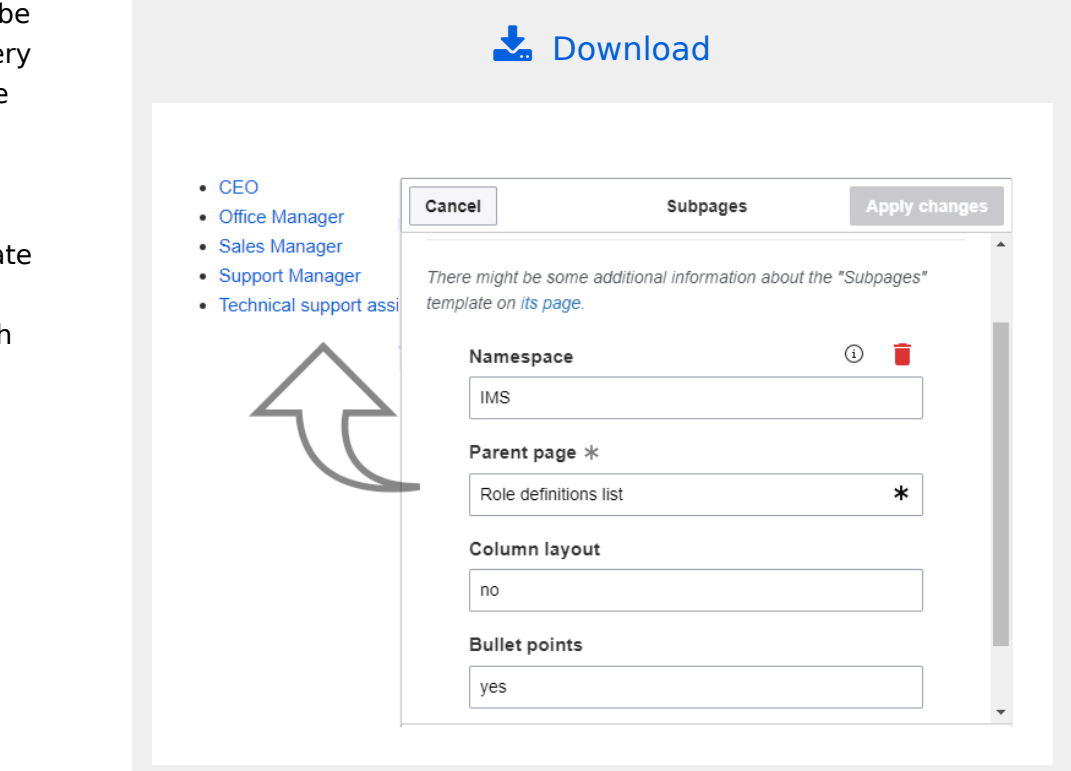

### Importing the template

The import file is included in the archive file *HW-subpages.zip*. Unpack the zip file first.

On the page *Special:Import* follow these steps:

- 1. **Select file** and choose *HW-subpages.xml*.
- 2. **Enter** an Interwiki prefix. Since this field is required, simply add *hw* (for hallowelt).
- 3. **Keep** the selection *Import to default locations*.
- 4. **Click** *Upload file...* .

The template is now available in your wiki.

#### Usage

Insert the template *Subpages* with VisualEditor. Provide the settings for the list:

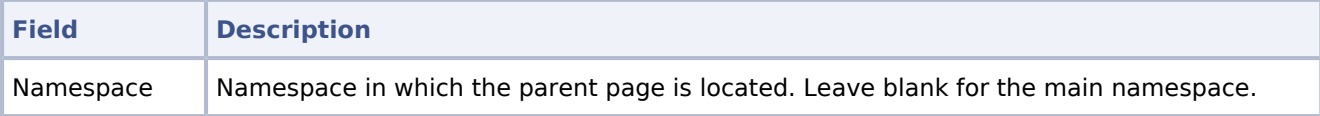

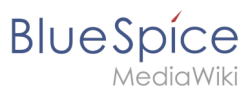

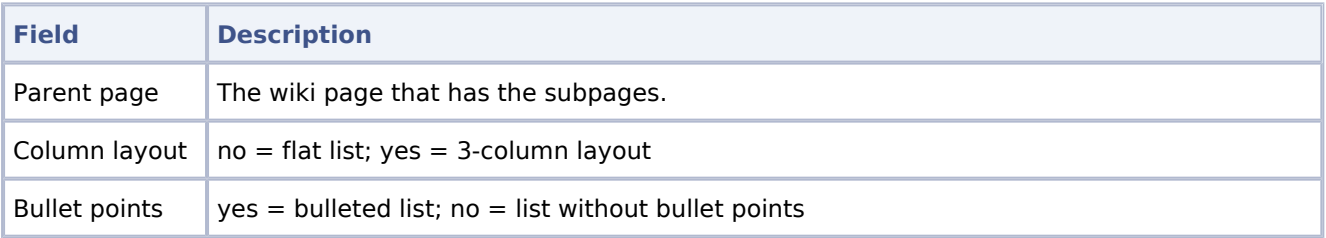

## Pages included in the import

The xml import creates the following file in your wiki:

- Template:Subpages
- Template:Subpages/styles.css

## <span id="page-2-0"></span>**Content Droplets**

ContentDroplets is available from BlueSpice 4.3.2.

### **Contents**

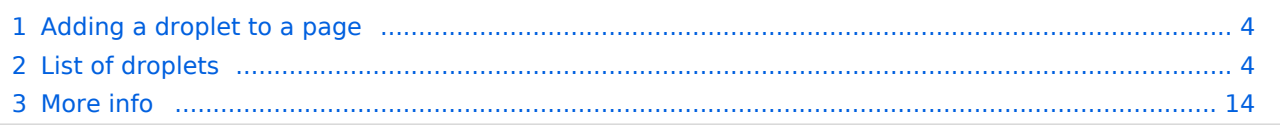

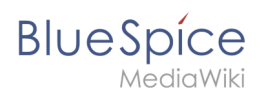

To insert additional functionality in a wiki page, you can use Content droplets. Content droplets include tags that were previously accessed from *Insert > Magic word* in the editor toolbar. They also provide access to some templates that are preconfigured in the wiki, such as message boxes.

### <span id="page-3-0"></span>Adding a droplet to a page

To add a droplet to a page:

- 1. **Click** the Content droplets icon in the editor toolbar or type  $\ll$ .
- 2. **Search** for a droplet name in the search bar of the droplets menu or browse the droplets by category.

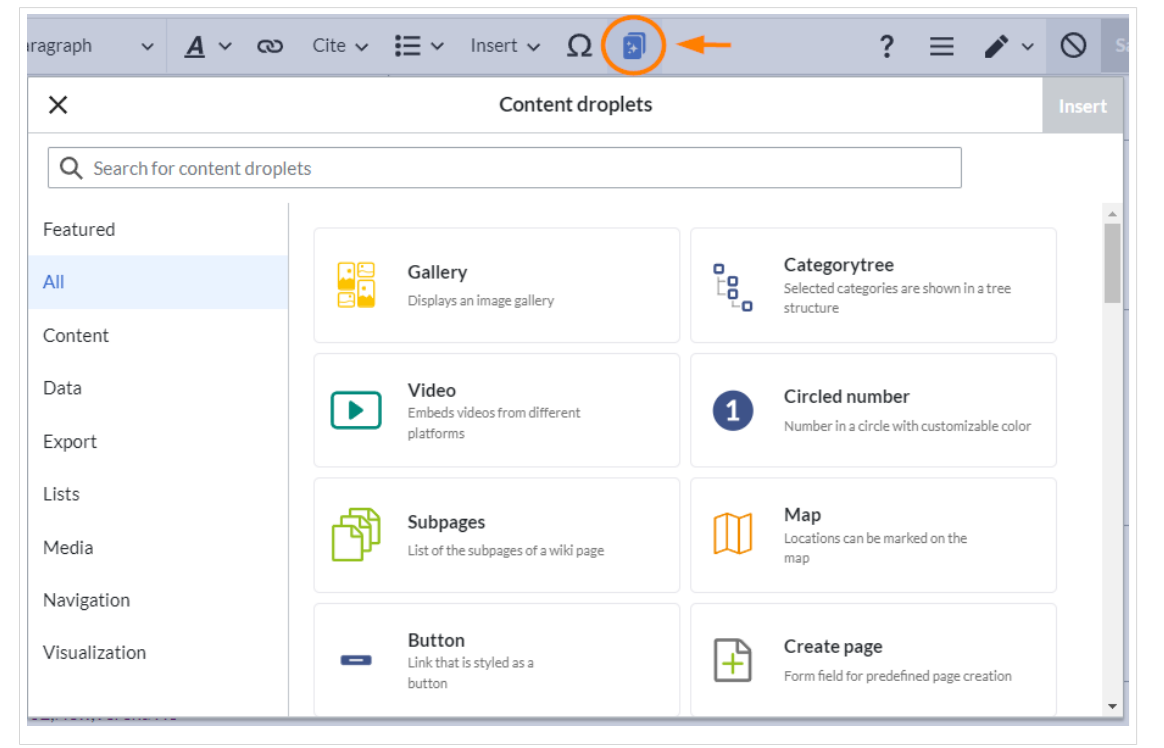

- 3. **Select** a droplet
- 4. **Click** *Insert*.

**Note:** Some droplets open an inspector menu which contains another *Insert* button. Be sure to confirm that button as well.

Based on the type of droplet, you can continue with configuring the droplet as needed.

### <span id="page-3-1"></span>List of droplets

[View examples of droplets outputs.](https://en.wiki.bluespice.com/wiki/Manual:Extension/ContentDroplets/Examples)

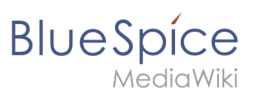

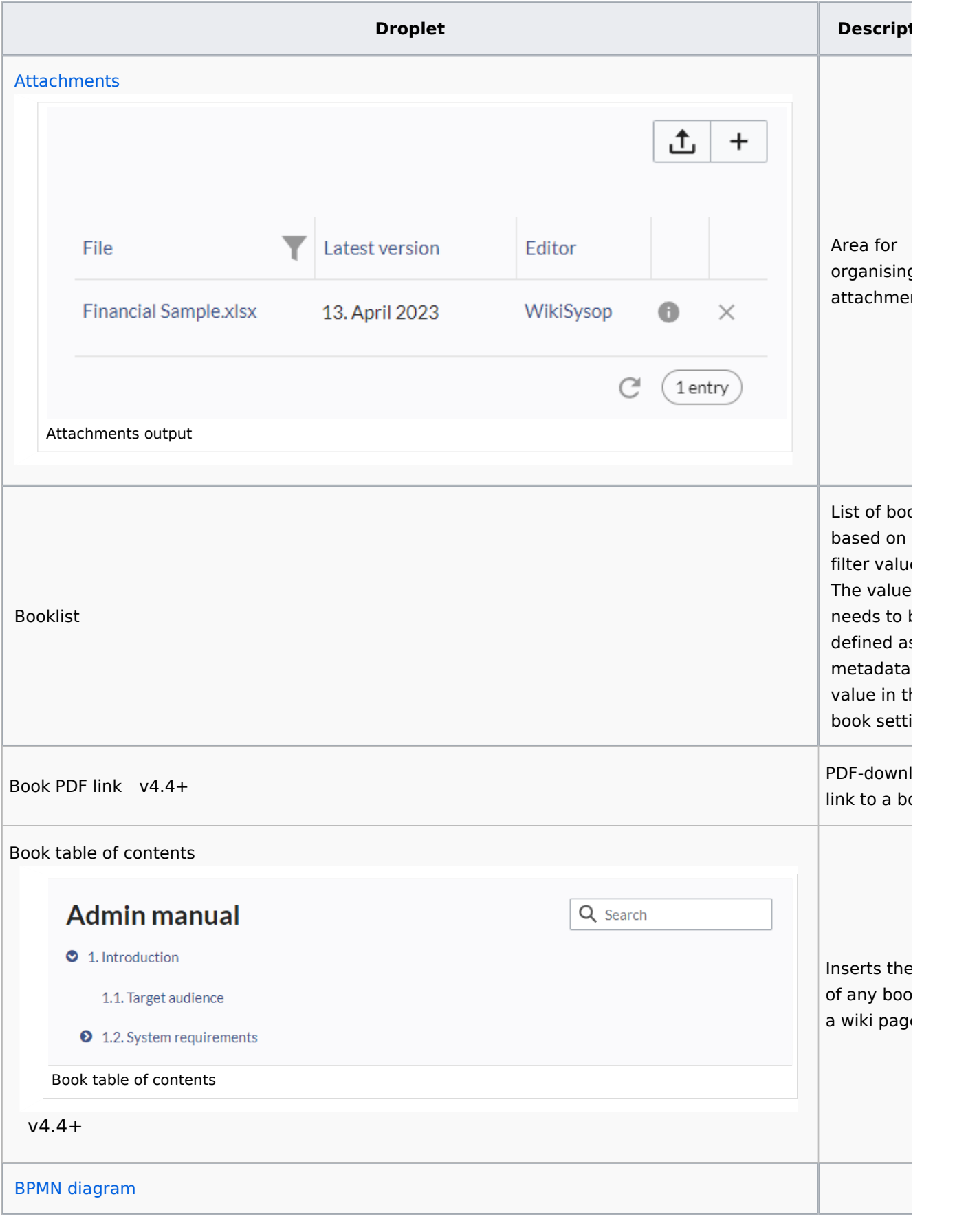

**BlueSpice** 

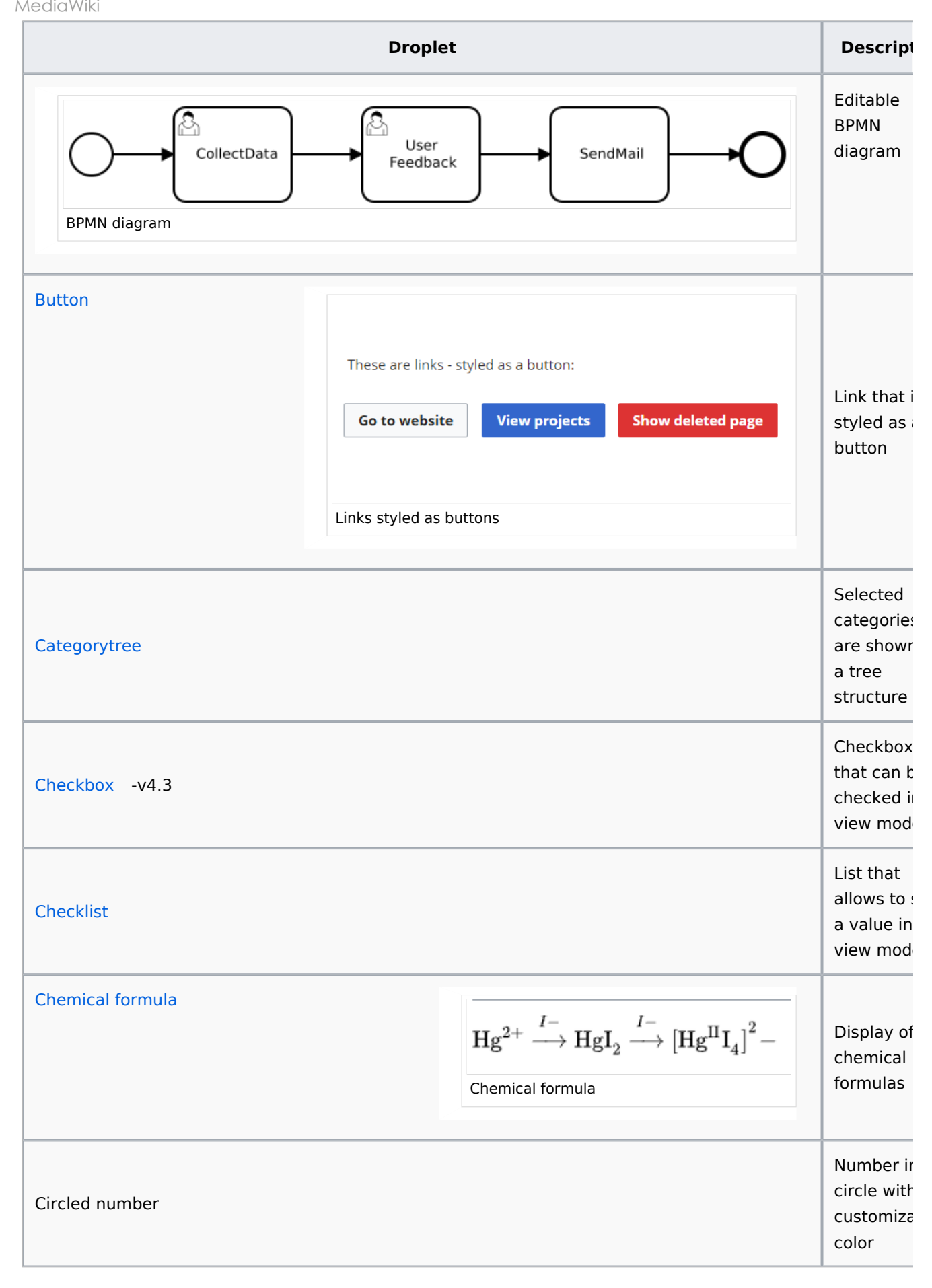

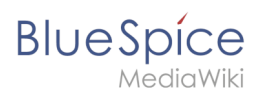

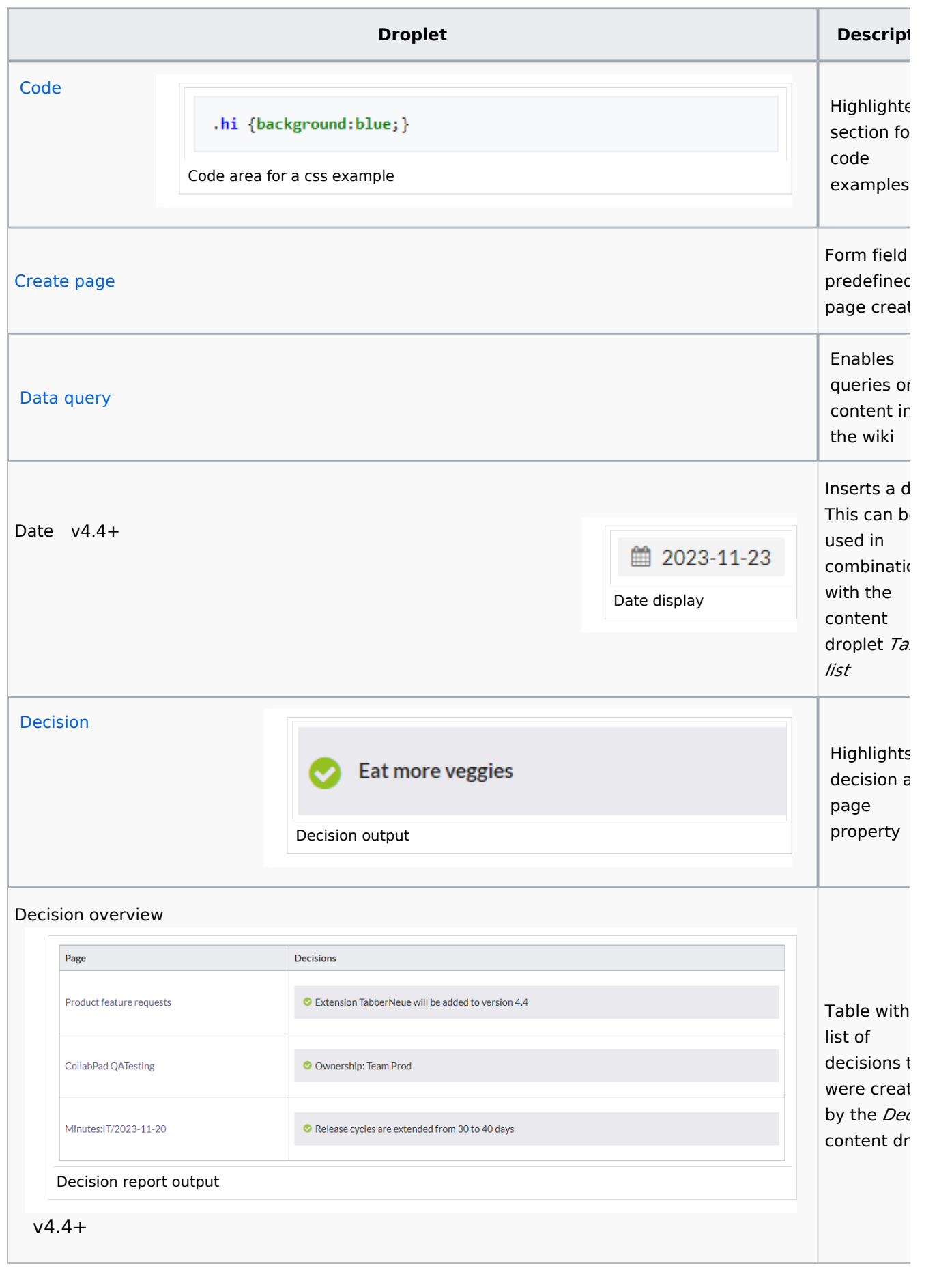

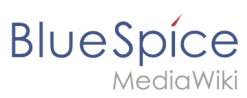

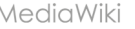

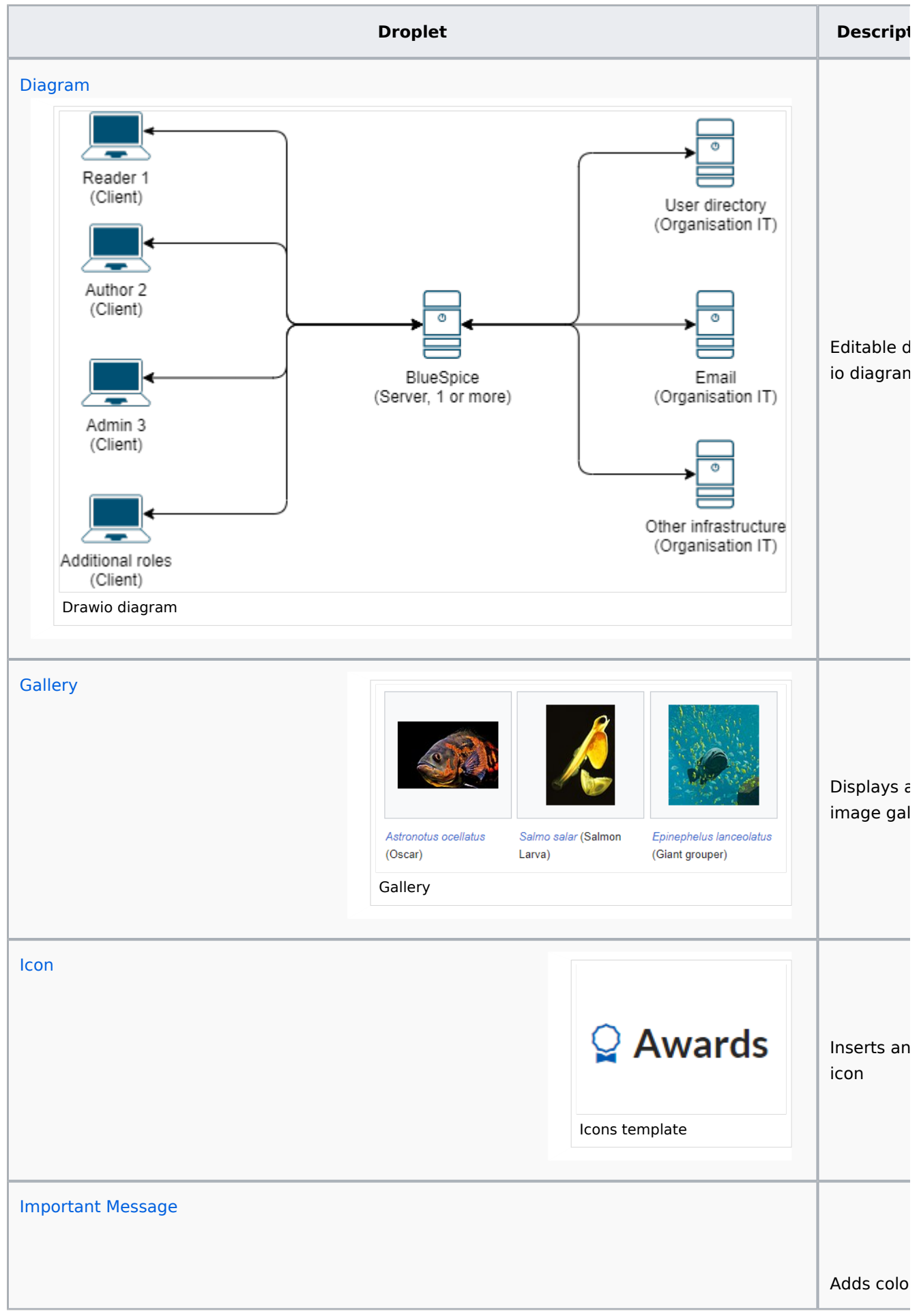

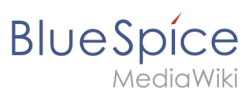

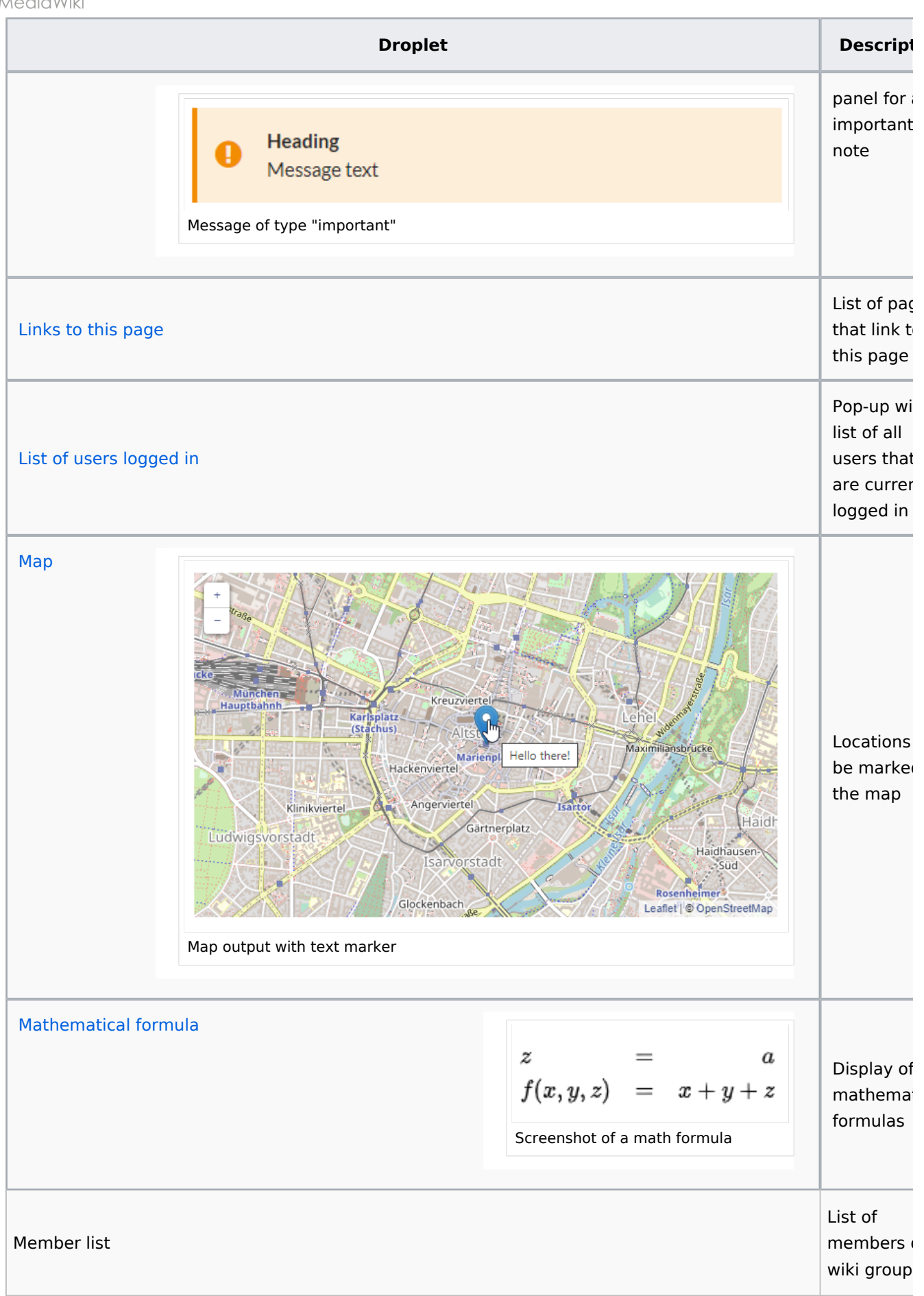

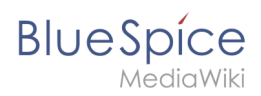

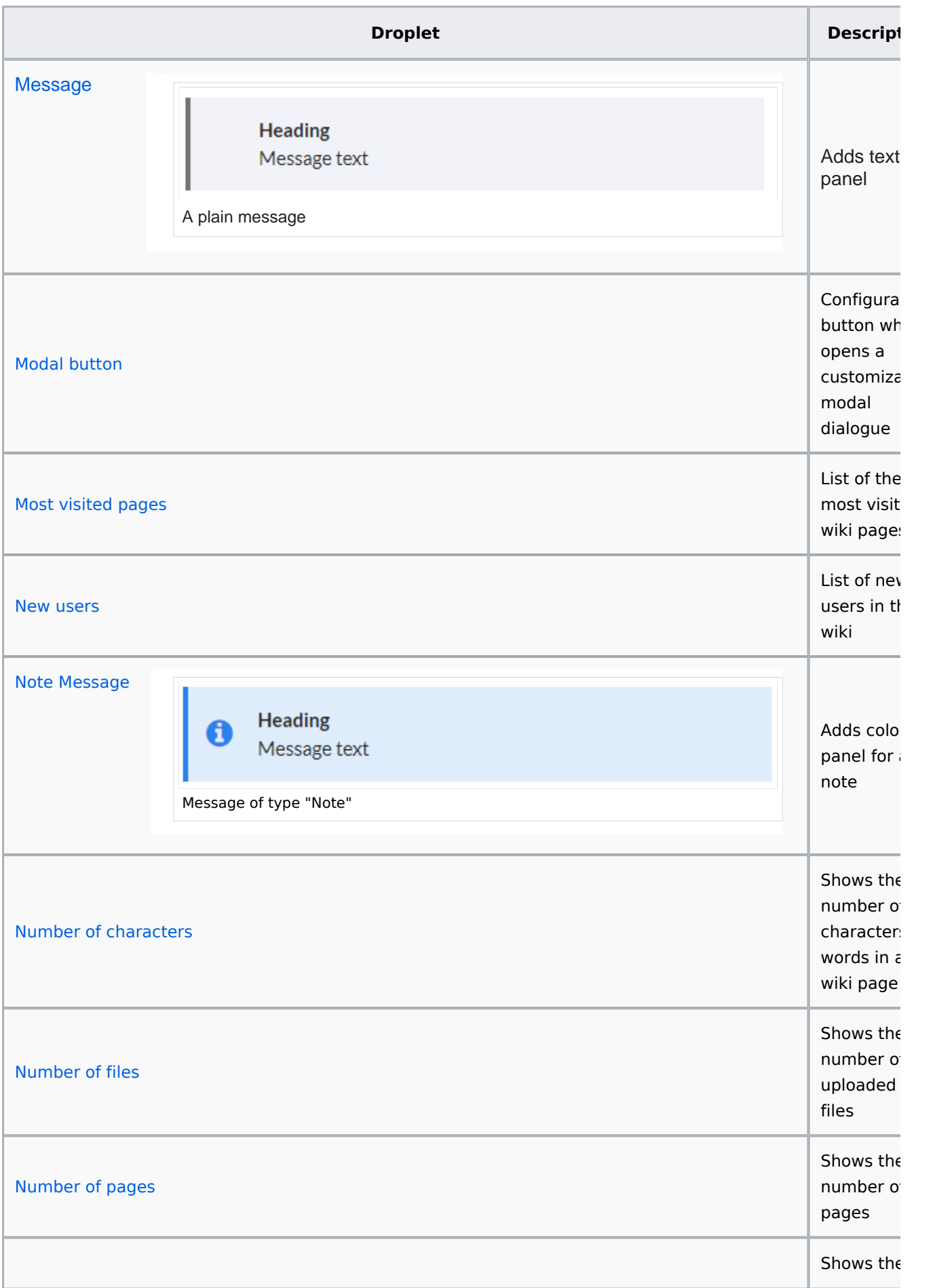

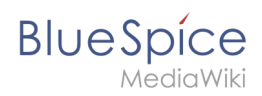

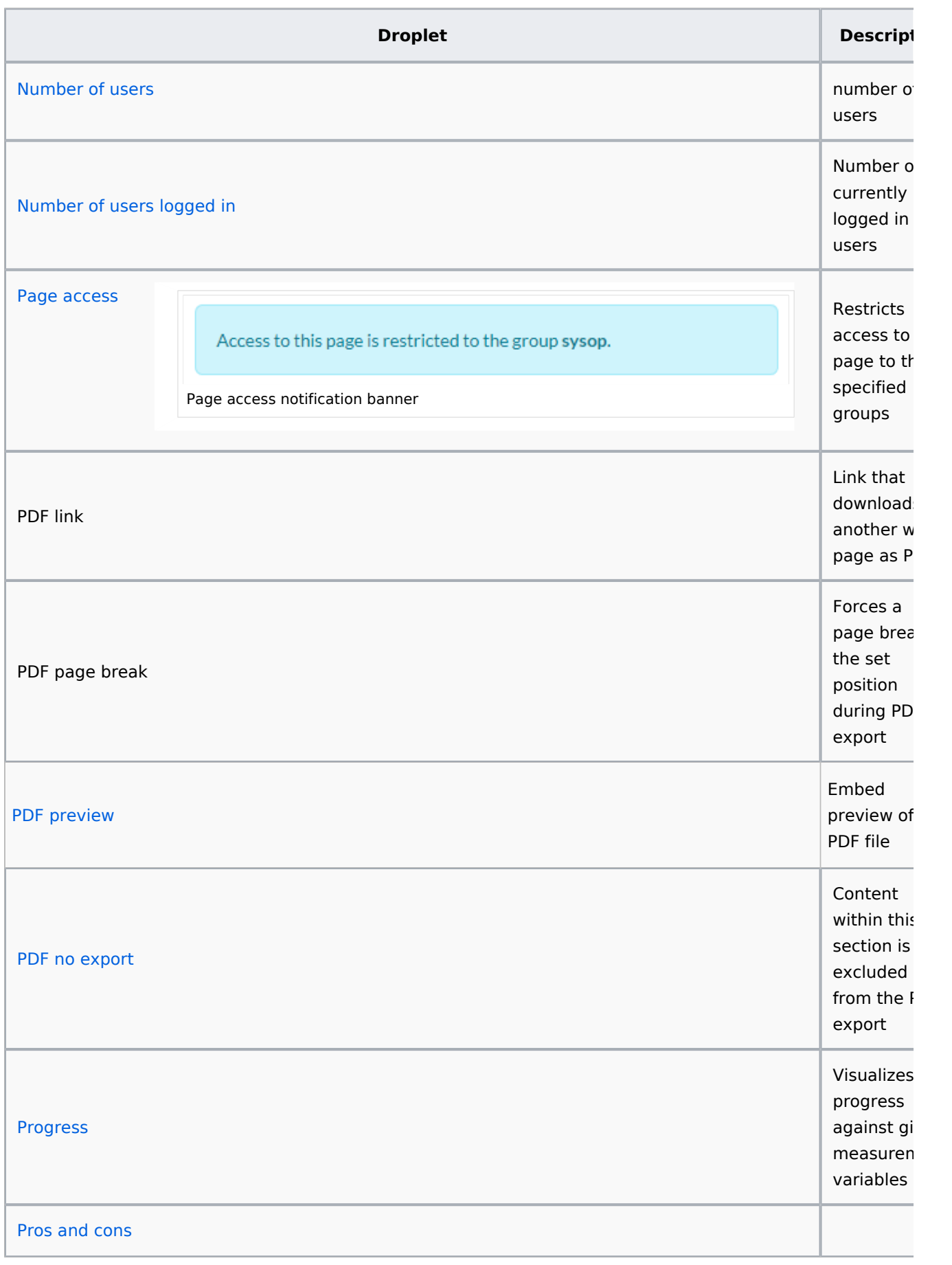

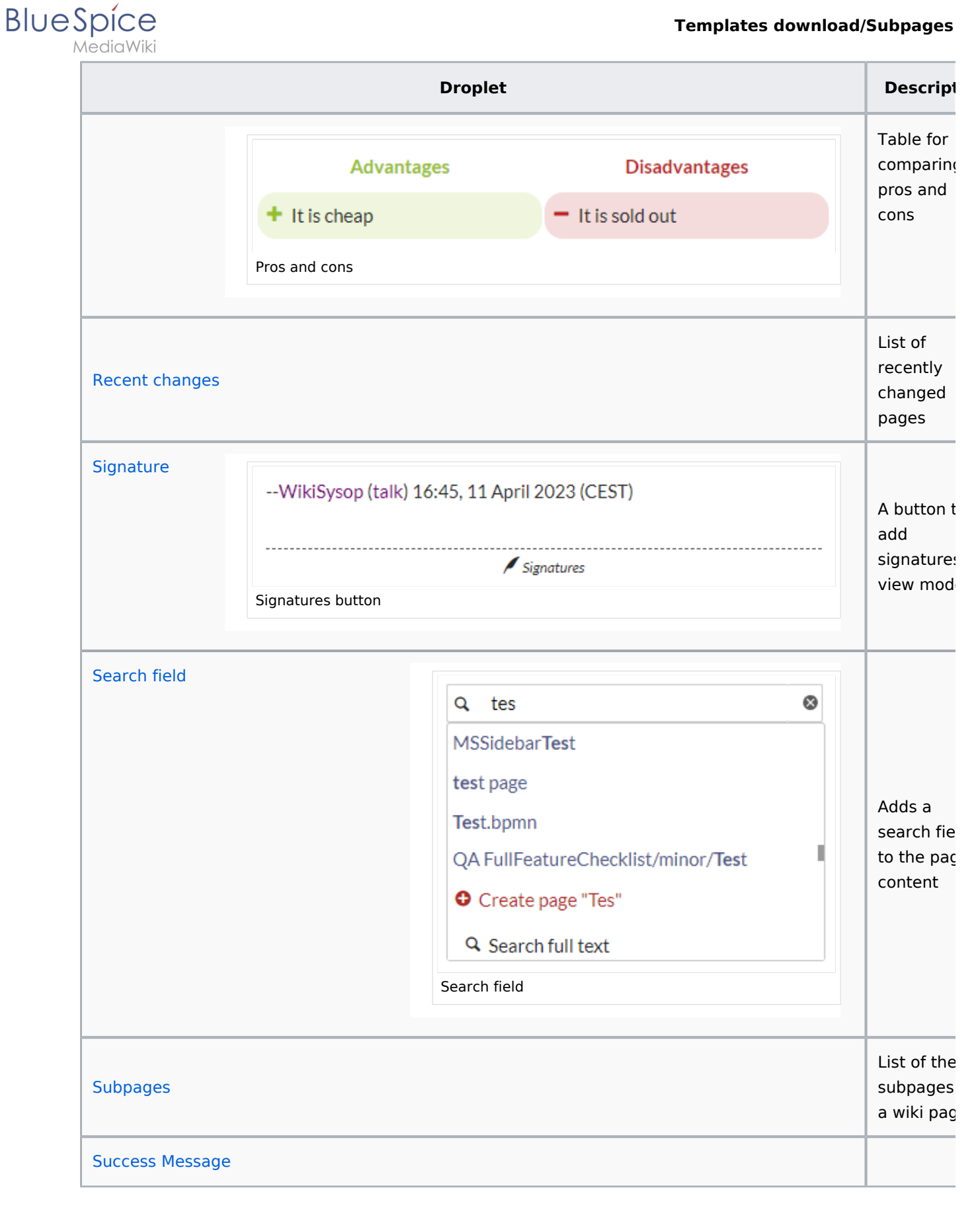

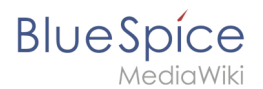

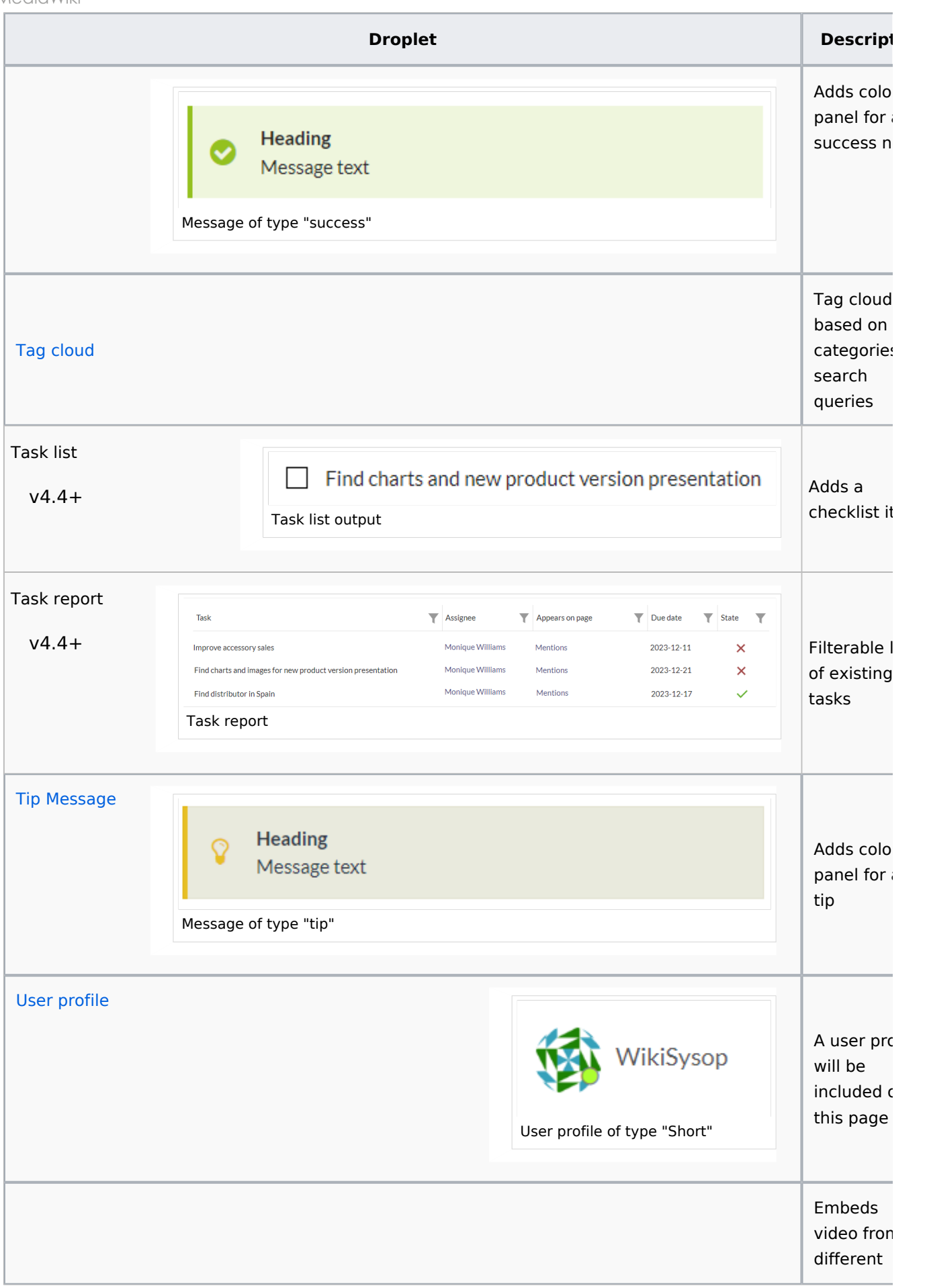

**Blue** Spice

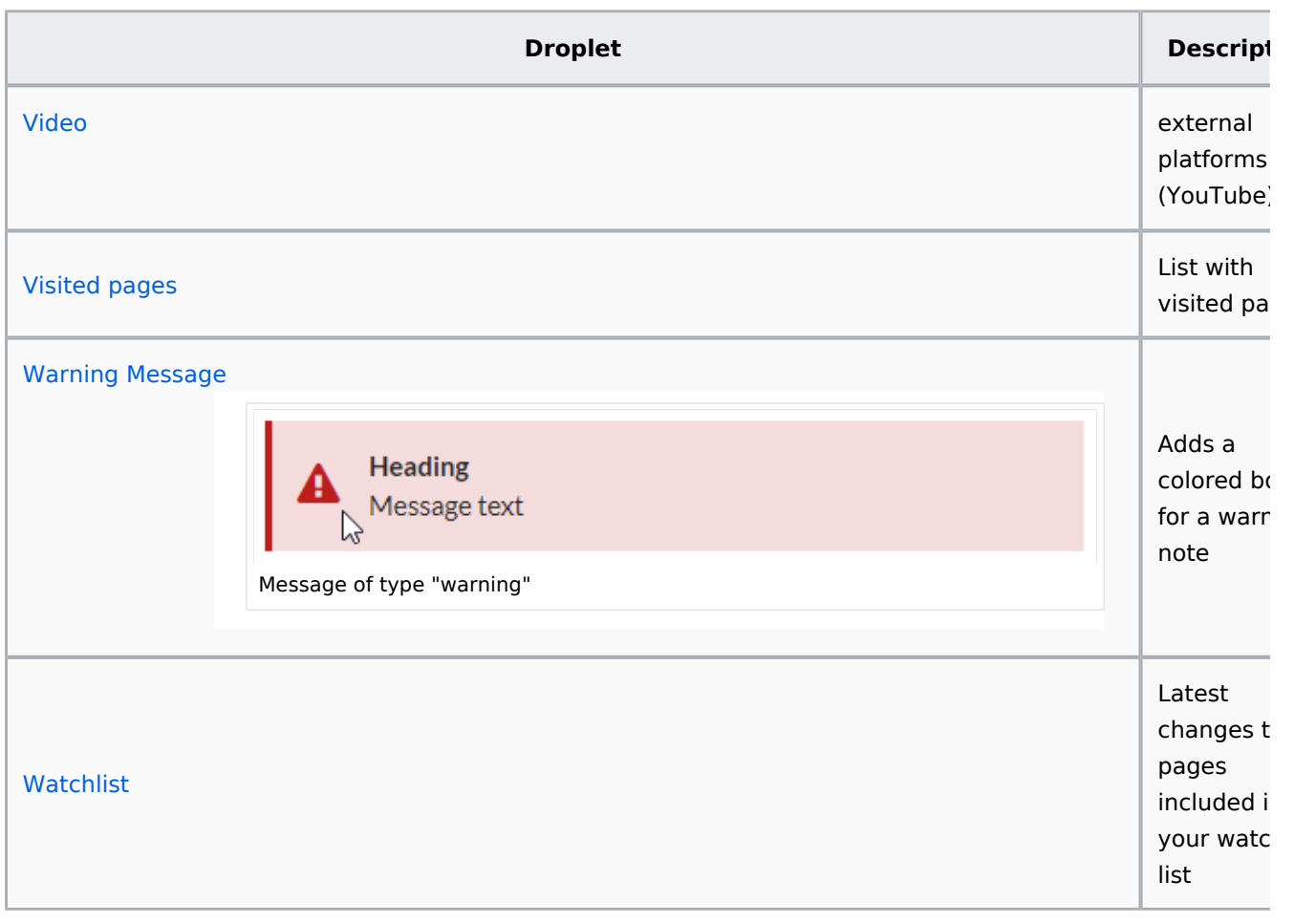

## <span id="page-13-0"></span>More info

- [Adding your own droplets](https://en.wiki.bluespice.com/wiki/Manual:Extension/ContentDroplets/Adding_your_own_droplets)
- [Checklist](https://en.wiki.bluespice.com/wiki/Manual:Extension/ContentDroplets/Checklist)
- [Examples](https://en.wiki.bluespice.com/wiki/Manual:Extension/ContentDroplets/Examples)
- $\bullet$  [Icon](https://en.wiki.bluespice.com/wiki/Manual:Extension/ContentDroplets/Icon)
- [Progress](https://en.wiki.bluespice.com/wiki/Manual:Extension/ContentDroplets/Progress)

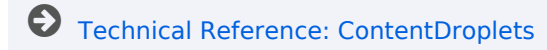